## **よくある質問⑥**

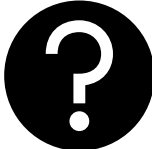

**A**

**製品ごとに全てシステムへの登録が必要? できるだけ登録を簡単にする方法はないの?**

### **条件(線量、保管条件等)が同一であれば、同じ登録情報を使 用することが可能な場合があります。**

### **試験照射**

### **実用照射**

照射申込時に品名、寸法、重量は修正 可能です。

同じ線量、保管条件(温度)であれば、 同一の登録製品でOKです。

品名は空欄で登録することが可能です。 同じ線量、保管条件、製品箱の寸法・重量 で、品名のみ異なる場合は、異なる品名で も共通して使用できます。

同じ箱寸法、線量、保管条件(温度)であ れば、同一の登録製品でOKです。

製品コード 必須 K9K01001 製品一覧から選択 製品コード 必須 K9K01036 製品一覧から選択 品名」試験照射品 **修正可能です** そのような しょうしゃ しゅうしゃ しゅうしゃ あいじょう 品名 <mark>空欄</mark> 製品名をここに入力 製品名をここに入力してください

## **よくある質問⑤**

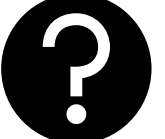

**A**

### **通信欄(自由記載欄)はないの? ちょっとしたことを伝えるのに電話するのは面倒で・・・**

## **通信欄は予め登録した文章を選択することができます。**

営業担当者にお問い合わせいただき、登録する文章の内容を相談してください。 当社で文章を登録いたします。 登録した文章は、照射お申し込み時に選択できるようになります。

**※予め調整した文章を登録することで、両社の認識が相違することを防ぎます。**

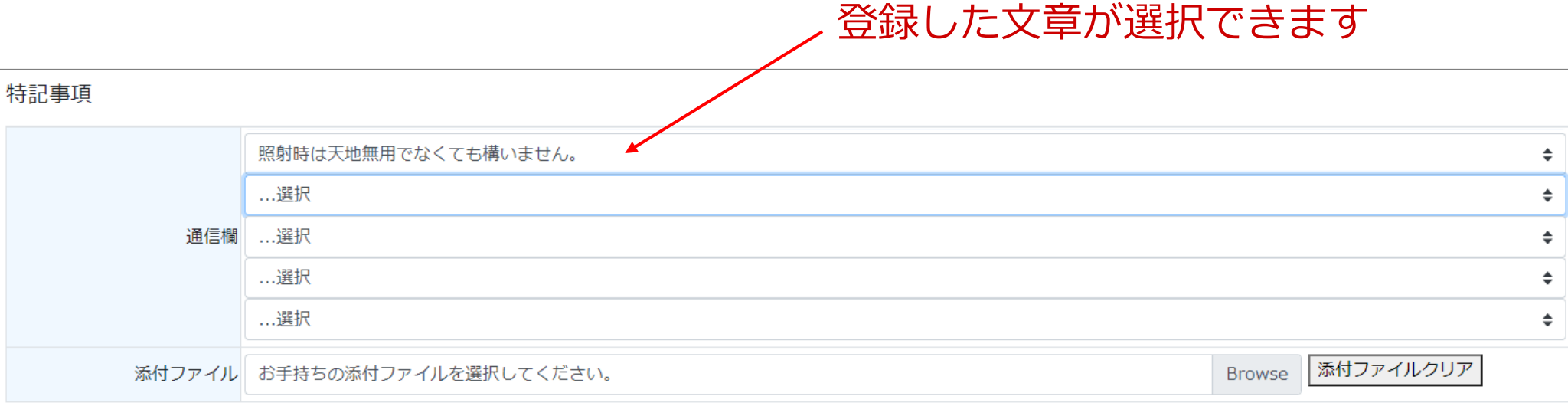

#### コーガアイソトープ WEB照射申込システム

# **よくある質問④**

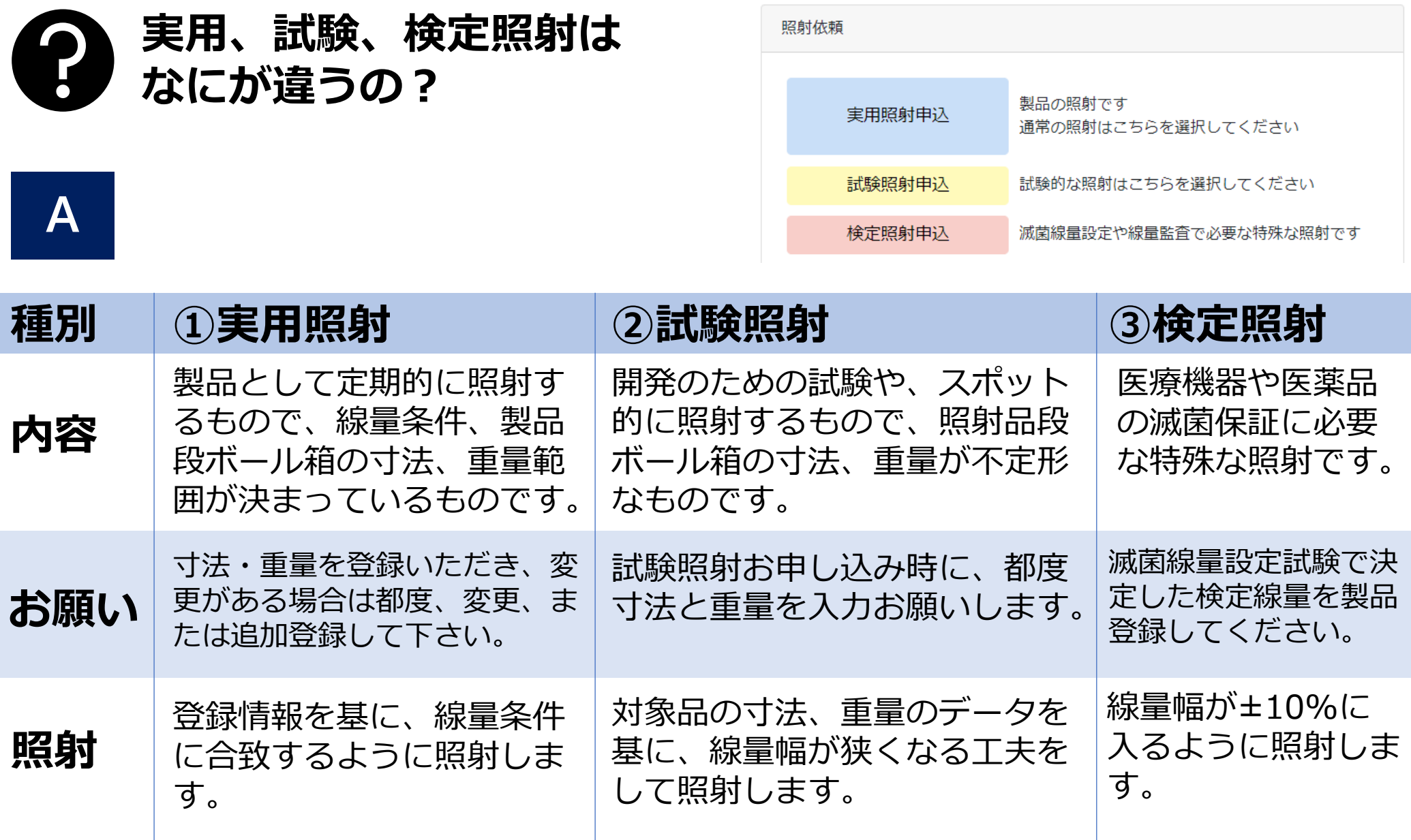

### **よくある質問③**

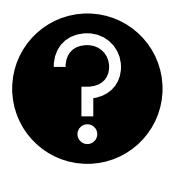

### **「報告書に追記する内容」 には、なにを入力するの?**

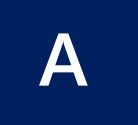

**照射報告書の備考欄に記載したい 内容を入力してください。**

以下のように入力するのは、ご遠慮ください。

**×「線量・品名を記載してください」** 線量、品名、数量は記載されます。

**×「ロット番号を追記してください」** 記載したいロット番号を入力してください。

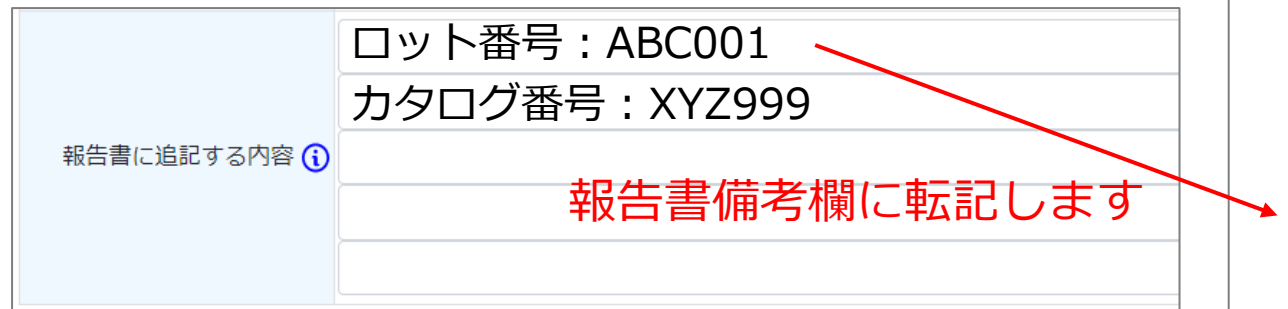

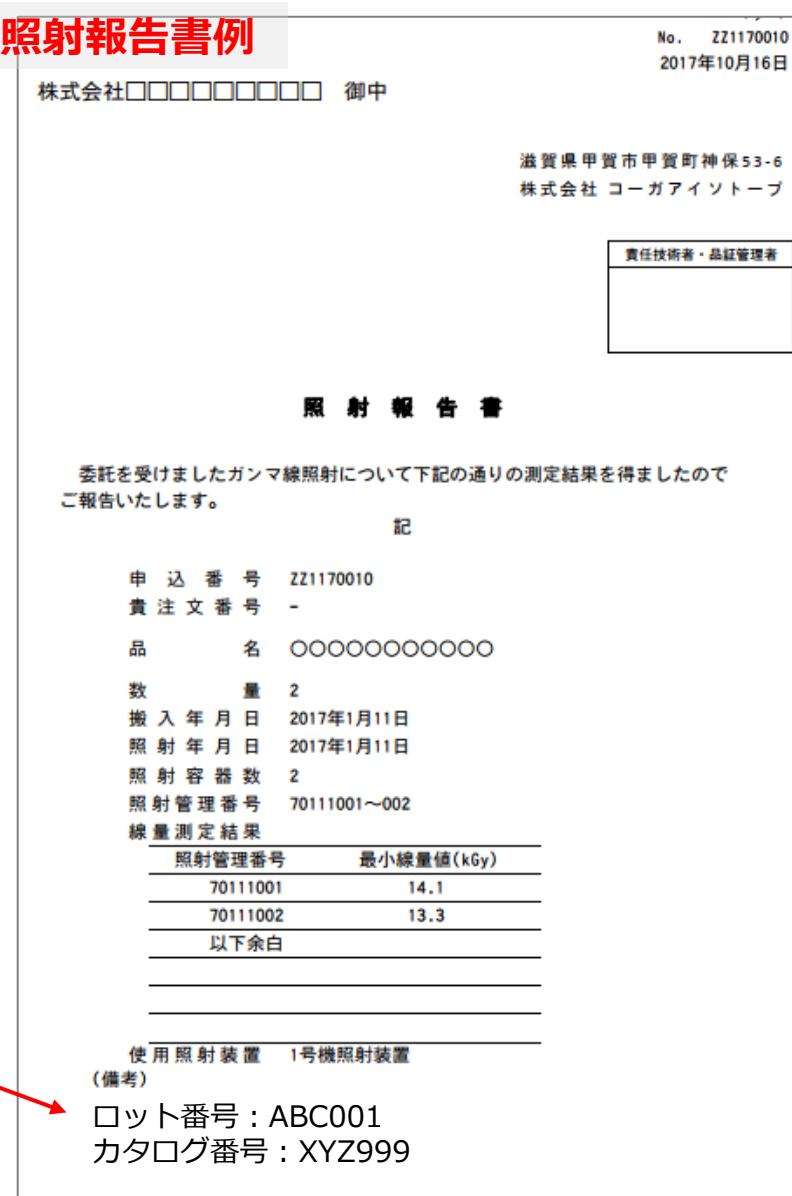

 $-6$ ヺ

## **よくある質問②**

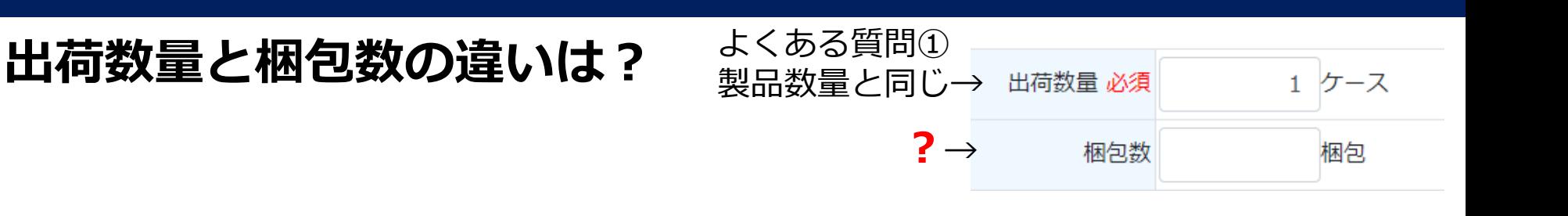

**A** 梱包数は輸送会社の送り状が必要な箱の数です。 同一であれば記入不要です。

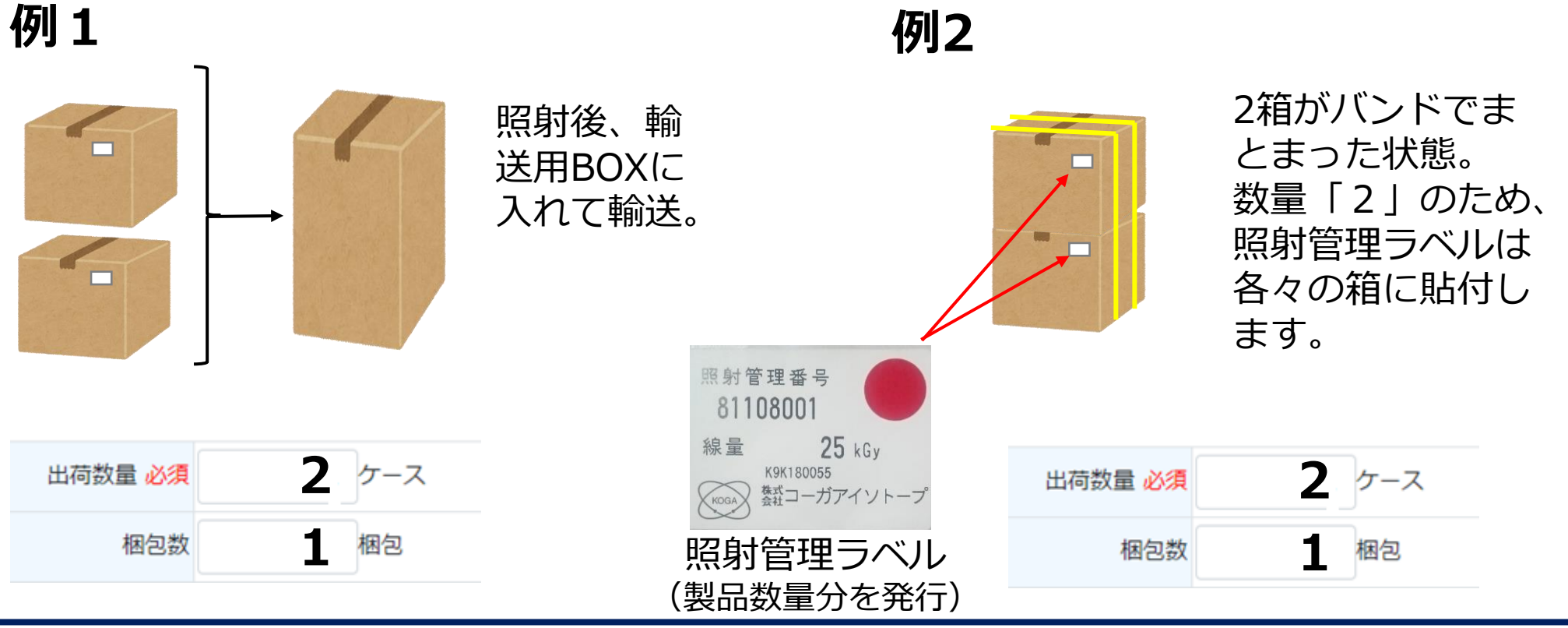

コーガアイソトープ WEB照射申込システム

# **よくある質問①**

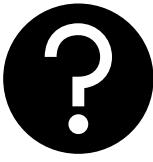

**照射申込の「製品数量」は、 どの数を入力すればいいですか?**

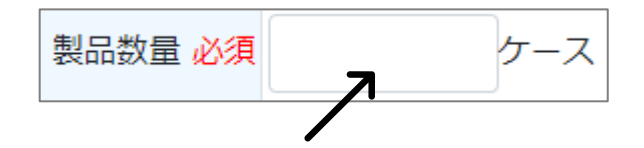

# **A 外箱(輸送箱)の数を入力してください。**

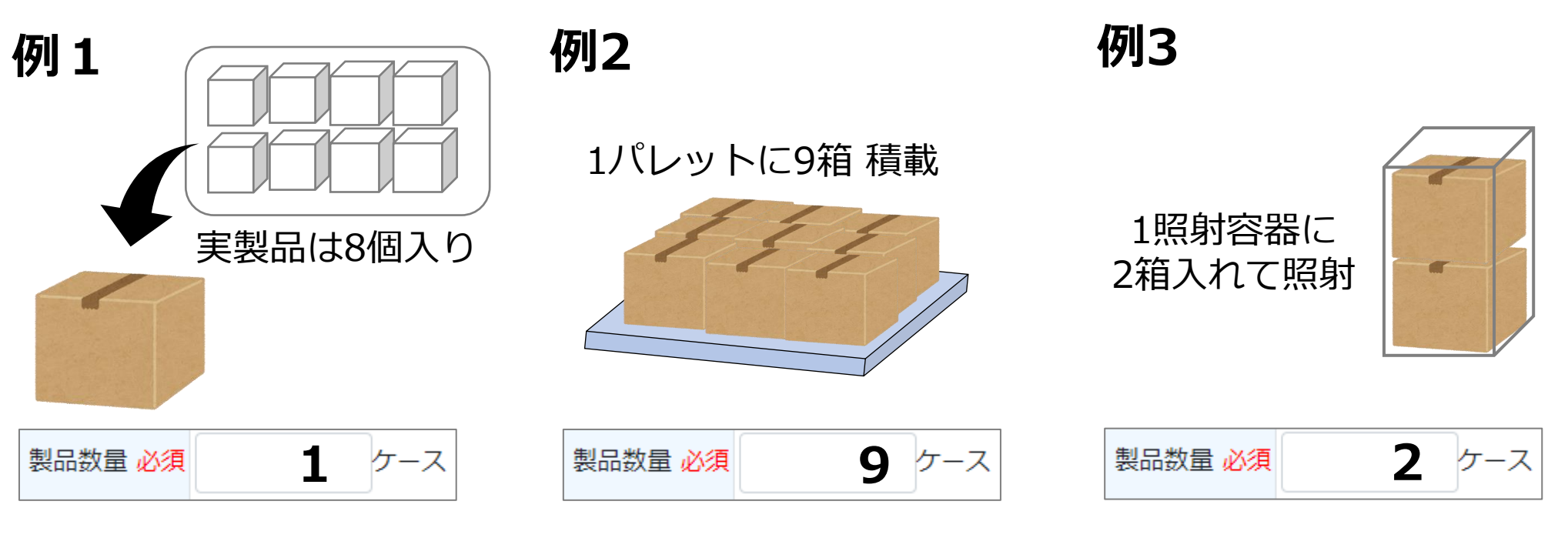

※詰替・包装ご依頼製品は、詰替・包装した後のケース数(例:1袋→2ケースに なる場合は**2ケース**)を入力して下さい。